利用者情報照会

概要

- 利用者が、ご自身の利用者情報の照会を行います。利用者番号や指定許可登録先を確認する ことができます。
- <mark>> ログイン後、トップ画面の</mark>管理業務タブをクリックしてください。
	- 1. 管理業務メニュー画面

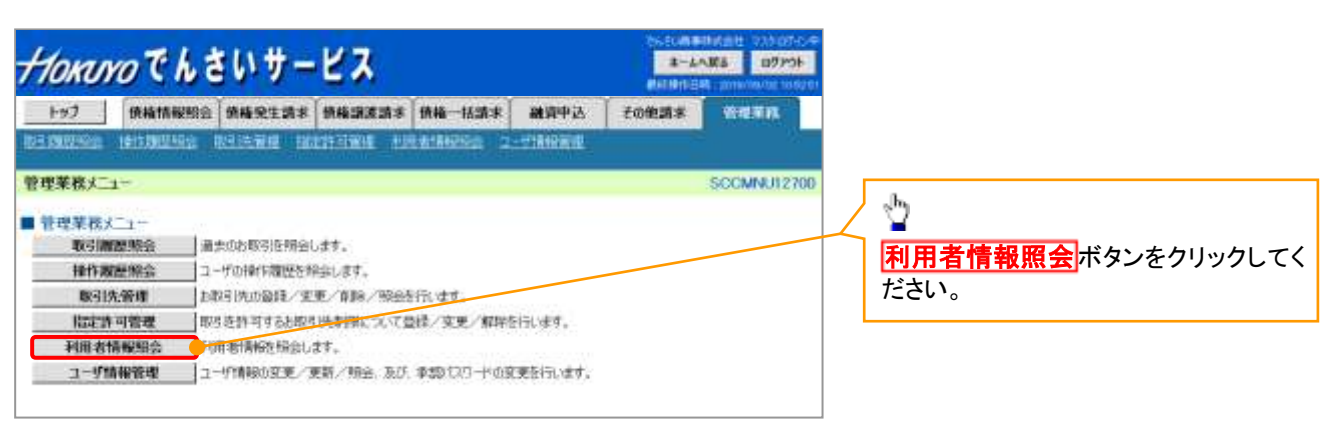

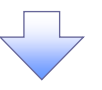

2. 利用者情報照会メニュー画面

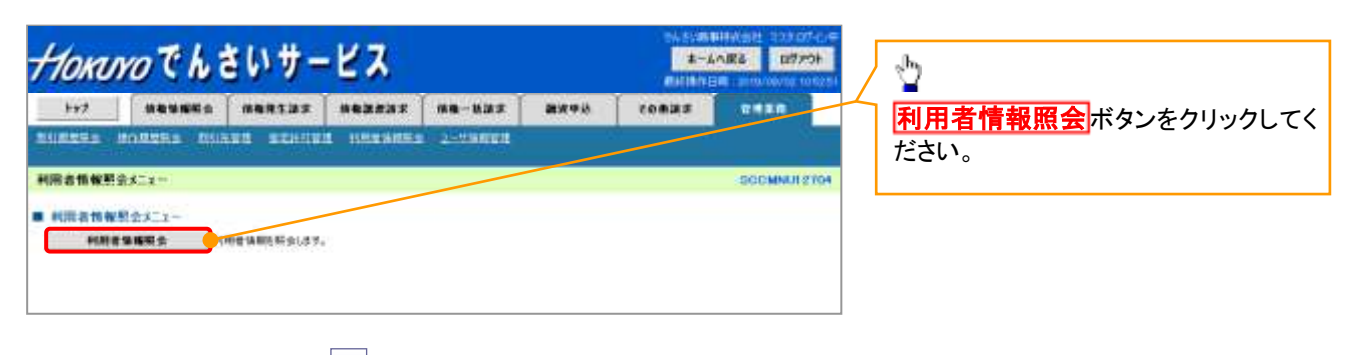

## 3. 利用者情報検索画面

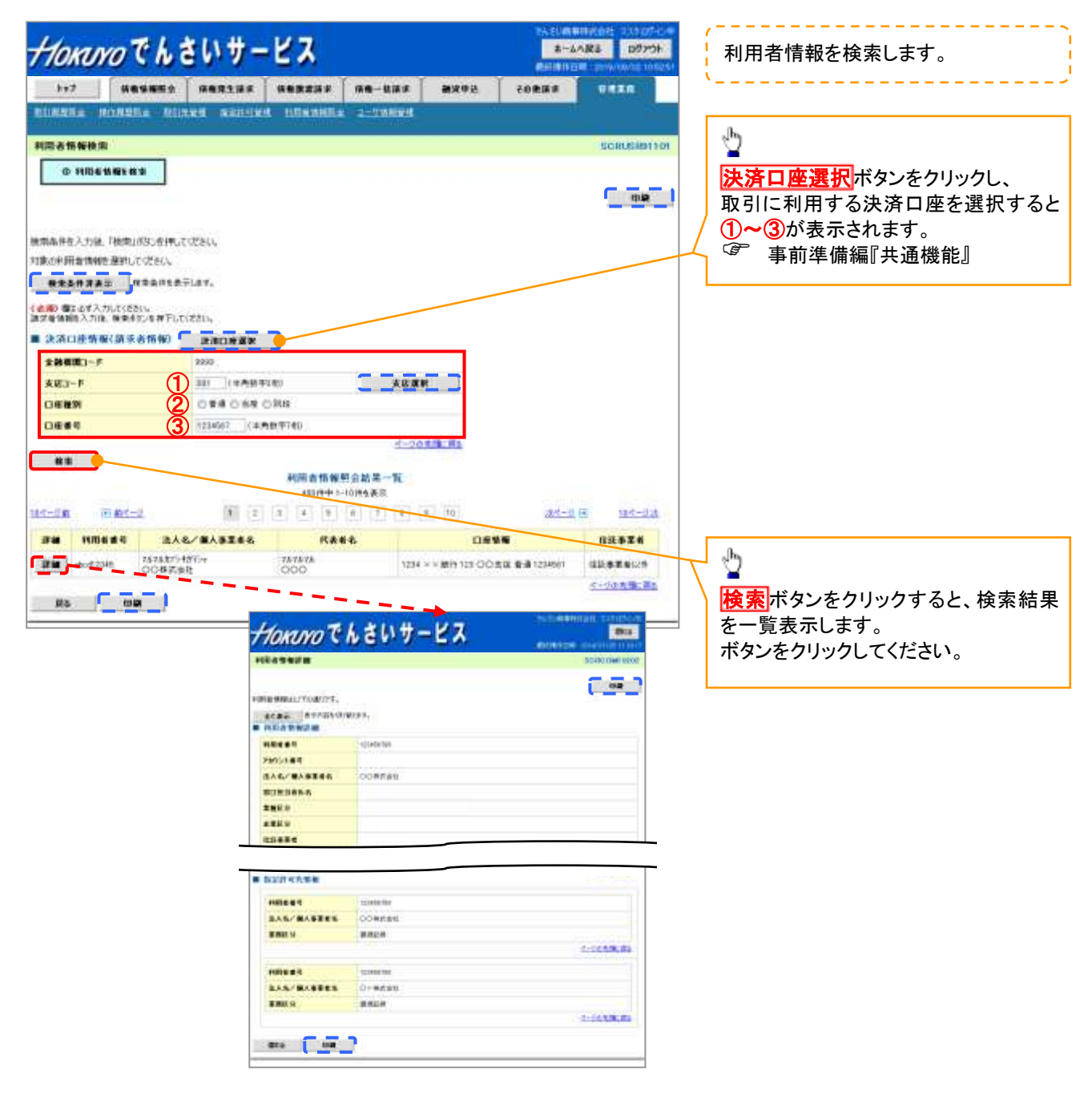